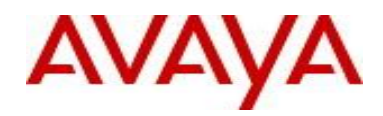

# **Ethernet Routing Switch 4000 Series** Software Release 5.6.1

# **1. Release Summary**

Release Date: 28-May-2012 Purpose: Software patch release to address customer and internally found software issues.

# **2. Important Notes Before Upgrading to This Release**

None.

# **3. Platforms Supported**

Ethernet Routing Switch 4000 (all models).

# **4. Notes for Upgrade**

Please see "Ethernet Routing Switch 4000 Series, Configuration – System, Software Release 5.6" ( available at <http://www.avaya.com/support> . Click Products, select Ethernet Routing Switch 4000 Series from the A-Z list, then select Documentation > View All Documents) for details on how to upgrade your Switch.

#### **File Names for This Release**

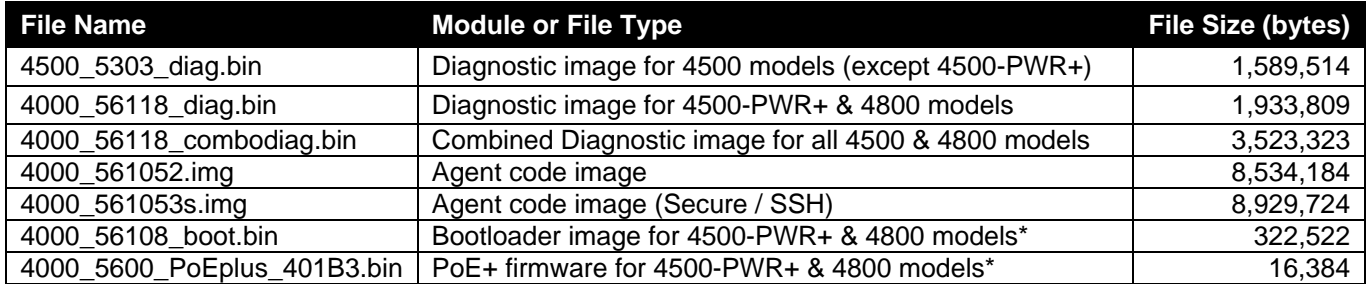

\* Note: The bootloader & PoE firmware are listed for completeness, these items are generally not customer upgradeable (it is factory installed on new revision 10 hardware).

The maximum filename length supported by the ERS 4000 product ranges from 30 to 255 characters:

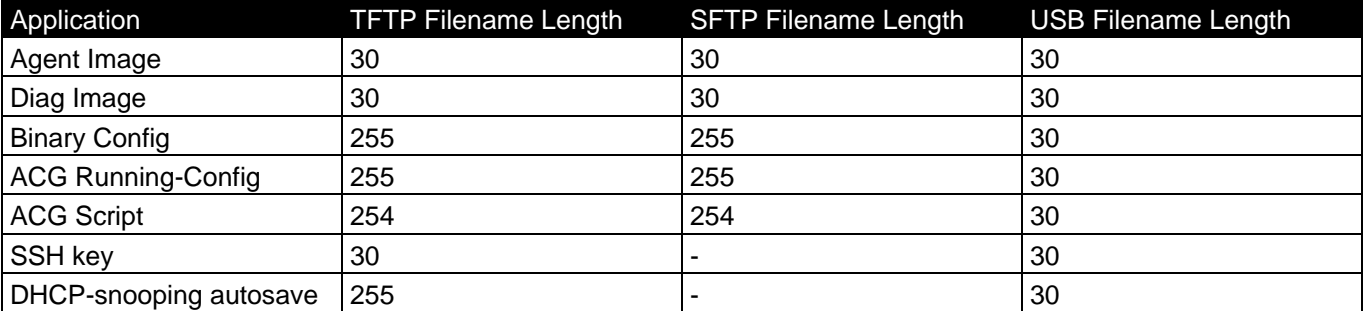

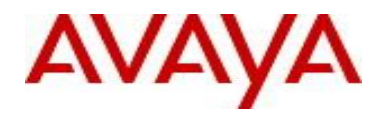

# **5. Version of Previous Release**

Software Version 5.6.0.

# **6. Compatibility**

This software release is managed with Enterprise Device Manager (EDM).

# **7. Changes in This Release**

#### **7.1. New Features in This Release**

#### **Ethernet Routing Switch 4500-PWR+ and 4800 Revision 10 Hardware Support.**

Avaya is introducing new revisions of the Ethernet Routing Switch 4800, 4800-PWR+ and 4500-PWR+ identified by hardware revision 10 or later. All Ethernet Routing Switch 4800, 4800-PWR+ and 4500-PWR+ revision 10 or greater support increase FLASH of 64Mbytes and increased DRAM of 1GB. This increased FLASH & DRAM provides support for future software options or upgrades, including alternative software images.

Ethernet Routing Switch 4500-PWR+ and 4800 (being hardware revision 10 or later) requires a minimum software version of 5.6.1 (bootloader, diagnostics, agent) to operate. If this switch is to be stacked with other Ethernet Routing Switch 4000, it is required that either: a) the stack is upgraded to software release 5.6.1 before this unit is added to the stack, or b) that this unit is set to be the base unit of the stack (in which case the other switches in the stack will be automatically updated to the same revision of agent code software as running on the base unit).

#### **Warning: Attempting to downgrade the software to release 5.6.0 or earlier on an Ethernet Routing Switch 4500-PWR+ or 4800 (hardware revision 10 or later) will render the unit inoperable.**

#### **802.3at (PoEplus) LLDP Support**

The 5.6.1 release supports LLDP signaling for 803.3at to enable for additional power above 15.4w when an end device supports LLDP for requesting additional power levels. To enable Data Link Classification, the Power via MDI TLV has been extended and enables LLDP Receive & Transmit on all PoE+ ports.

The Power via MDI TLV is extended with three items: power type/source/priority field, PD Requested Power Field & PSE Allocated Power Field

Power priority when transmitted by the PSE device indicates the configured PoE priority. The PD requested power value is the maximum input average power which the PD wants to draw and as measured at the input to the PD. The PSE allocated power value is the maximum input average power which the PSE expects the PD to draw at the input to the PD.

The following command syntax has been introduced as well as support in Enterprise Device Manager (EDM) to enable and show 802.3at (PoEplus) LLDP Support. *lldp tx-tlv dot3 mdi-power-support show lldp dot3 mdi-power-support*

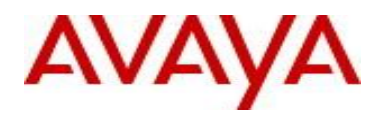

#### **802.1X Syslog Events for EAP/802.1x/NEAP**

The following syslog events are now supported on the ERS 4000 to support additional troubleshooting and diaagnosis of customer configurations.

- **>** EAP AdminfMgr Install Set Failed on port:
- **>** EAP AdminfMgr Install Test Failed on port:
- **>** EAP Bad pkt id
- **>** EAP Bad pkt len
- **>** EAP CDT Error
- **>** EAP Could not process pkt
- **>** EAP Error Default
- **>** EAP Error Failed to free mac info memory
- **>** EAP Error Too many messages
- **>** EAP Error while sending Access Violation Trap
- **>** EAP Error while sending RAV Error Trap
- **>** EAP Failed initialize global arrays
- **>** EAP Failed to add host
- **>** EAP Failed to create dyna global arrays
- **>** EAP Failed to receive message
- **>** EAP IMC Failed to send message
- **>** EAP IMC Memory allocation error
- **>** EAP Memory allocation error
- **>** EAP Message queue error
- **>** EAP NULL pkt to send on Success
- **>** EAP NVRAM open error
- **>** EAP NVRAM read error
- **>** EAP NVRAM write error
- **>** EAP Reached Mac Intruder Count
- **>** EAP Task spawn error
- **>** EAP Timer error
- **>** EAP Vlan Change Aborted
- **>** NEAP Accounting Memory allocation failure

#### **802.1X Trace Command**

The Trace feature is a powerful troubleshooting feature which provides meaningful information about the error/events seen by the device. With this release the trace functionality has been extended to support EAP functionality on the ERS 4000 switches. There are 4 different levels of output as specified by the trace level: 1 (Very\_Terse), 2 (Terse), 3 (Verbose), 4 (Very\_Verbose). For the EAP module: Very\_Terse – will display only errors and warnings, Terse – will in addition display information about EAP State Machine. Verbose – will display additional information about Non-EAP, DHCP authentication and MultiVLAN. While Very\_Verbose adds display information about EAP code trace. With the introduction of EAP trace, the following trace modules are now supported: 1(OSPF), 2(IGMP), 4(RIP), 6(EAP), 7(NTP).

The trace command syntax includes: *trace level <module> <level 0-4> trace shutdown trace screen <enable | disable> show trace [ level | modid-list ]* 

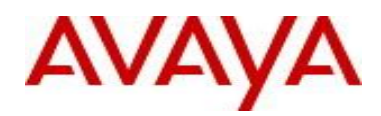

#### **Black Hole Improvements**

A network Black Hole problem can occur when devices connected to a switch send traffic to the switch without knowing the switches operational status. For uplinks, Avaya recommends the use of protocols such as VLACP which will address such issues. On Ethernet Routing Switch 4000, during the boot process it is known that link transitions may occur on copper ports. In order to reduce the possibility of these link transitions during boot causing temporary Black Hole issues on ERS 4500-PWR+ and 4800 models before revision 10 , Avaya has implemented an improvement to the operation of the diagnostics software will place any copper ports into link down state until the agent code becomes fully operational. This may still result in some small link transitions on copper ports during the boot process, but offers significant improvements over the 5.6.0 released diagnostics. To take advantage of this functionality, an upgrade to the diagnostics software to 5.6.1 is necessary on all ERS 4500- PWR+ and 4800 models.

Additionally all Ethernet Routing Switch 4800 models with hardware revision 10(or later) provide an enhanced hardware mechanism which places all copper ports in a down state from power on, until the agent code becomes operational. On these hardware revision 10(or later) models there is no link transition on copper ports during the boot cycle.

#### **Show ip netstat**

This additional show command provides information on the currently opened IPv4 sockets. IPv6 information can already be access though the appropriate show ipv6 tcp or udp commands. The show ip netstat command displays the following IPv4 socket information:

- **>** Protocol type: TCP/UDP
- **>** Number of bytes in Receive/Send buffers
- **>** Local/Foreign Address
- **>** Local/Foreign Port
- **>** Socket state: CLOSED, LISTEN, SYN\_SENT, SYN\_RCVD, ESTABLISHED, CLOSE\_WAIT, FIN\_WAIT\_1, CLOSING, LAST\_ACK, FIN\_WAIT\_2, TIME\_WAIT
- **>** Service: SSH, TELNET, HTTP, HTTPS, SNTP, TFTP, RADIUS

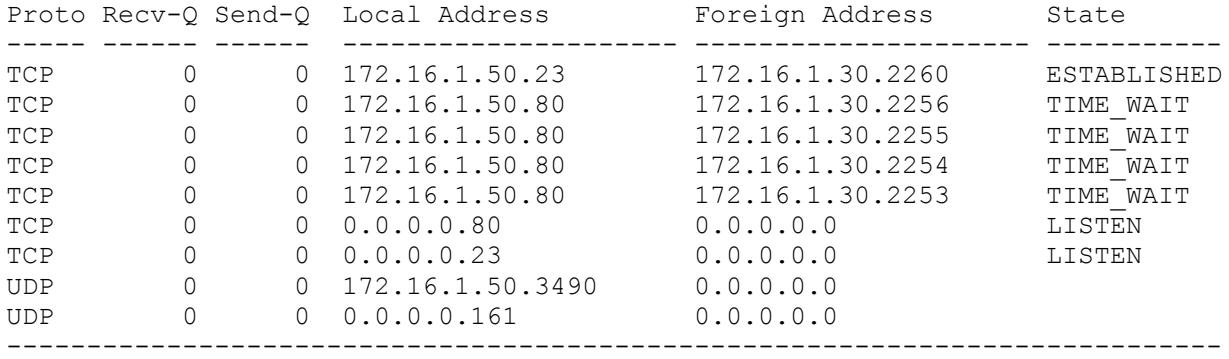

#### ERS4000 # **show ip netstat**

Proto Port Service ----- ----- ------- TCP 23 TELNET TCP 80 HTTP UDP 161 SNMP UDP 3490 RADIUS

#### **7.2 Old Features Removed From This Release**

None.

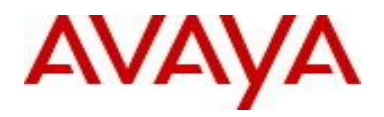

# **7.3 Problems Resolved in This Release**

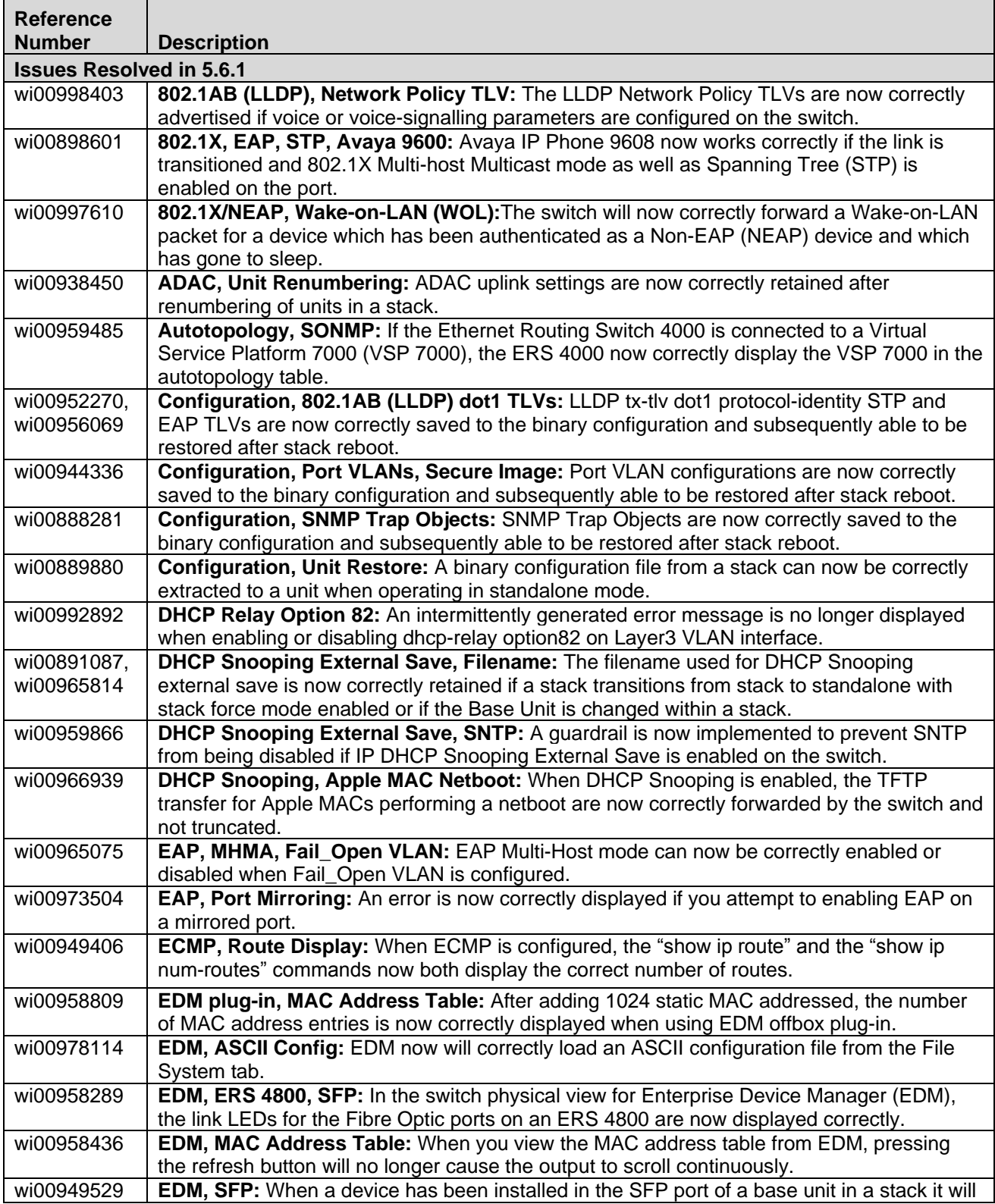

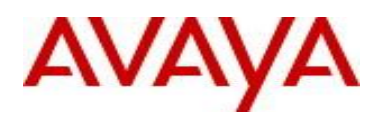

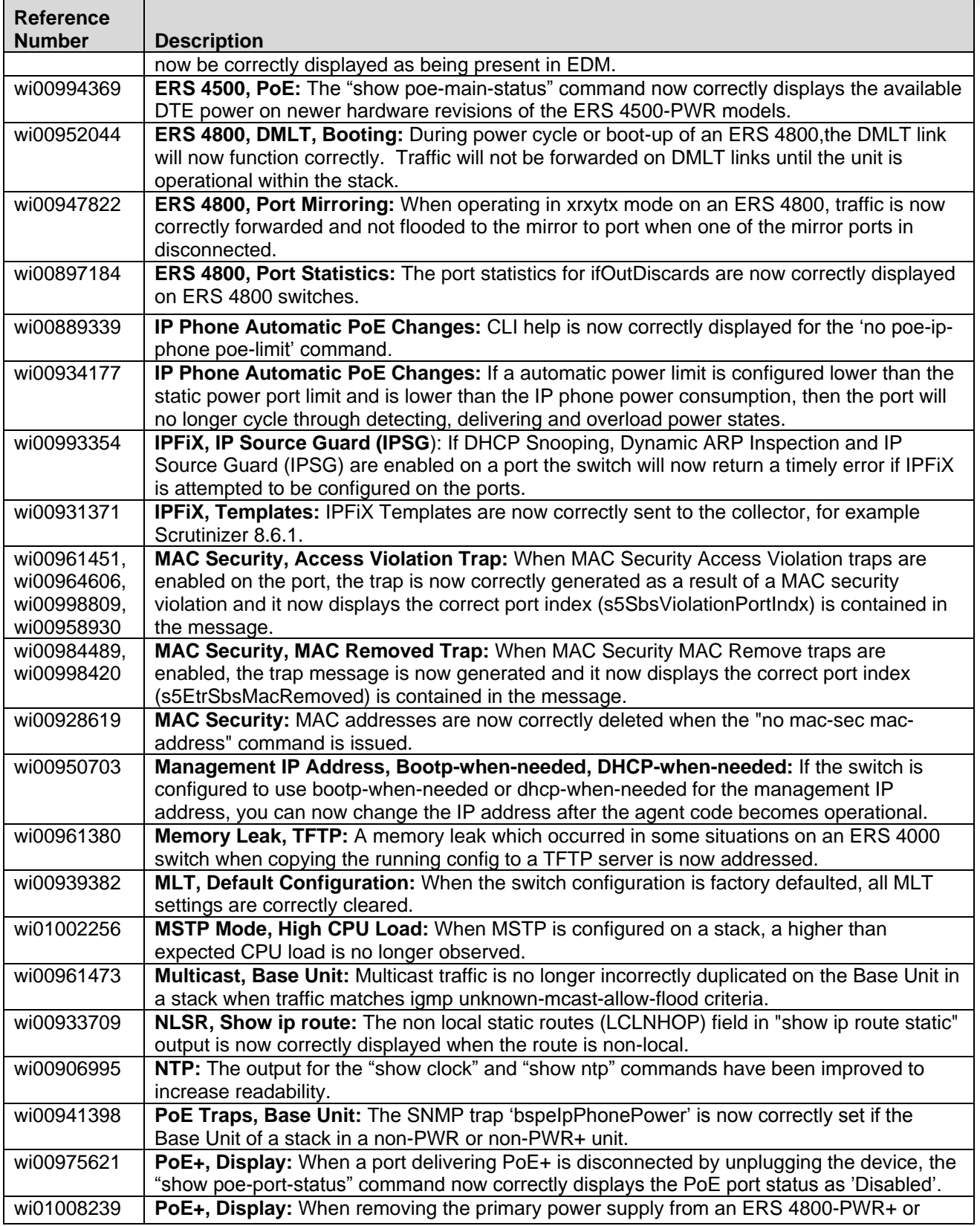

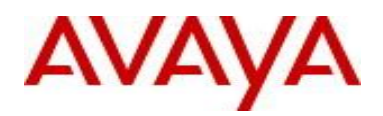

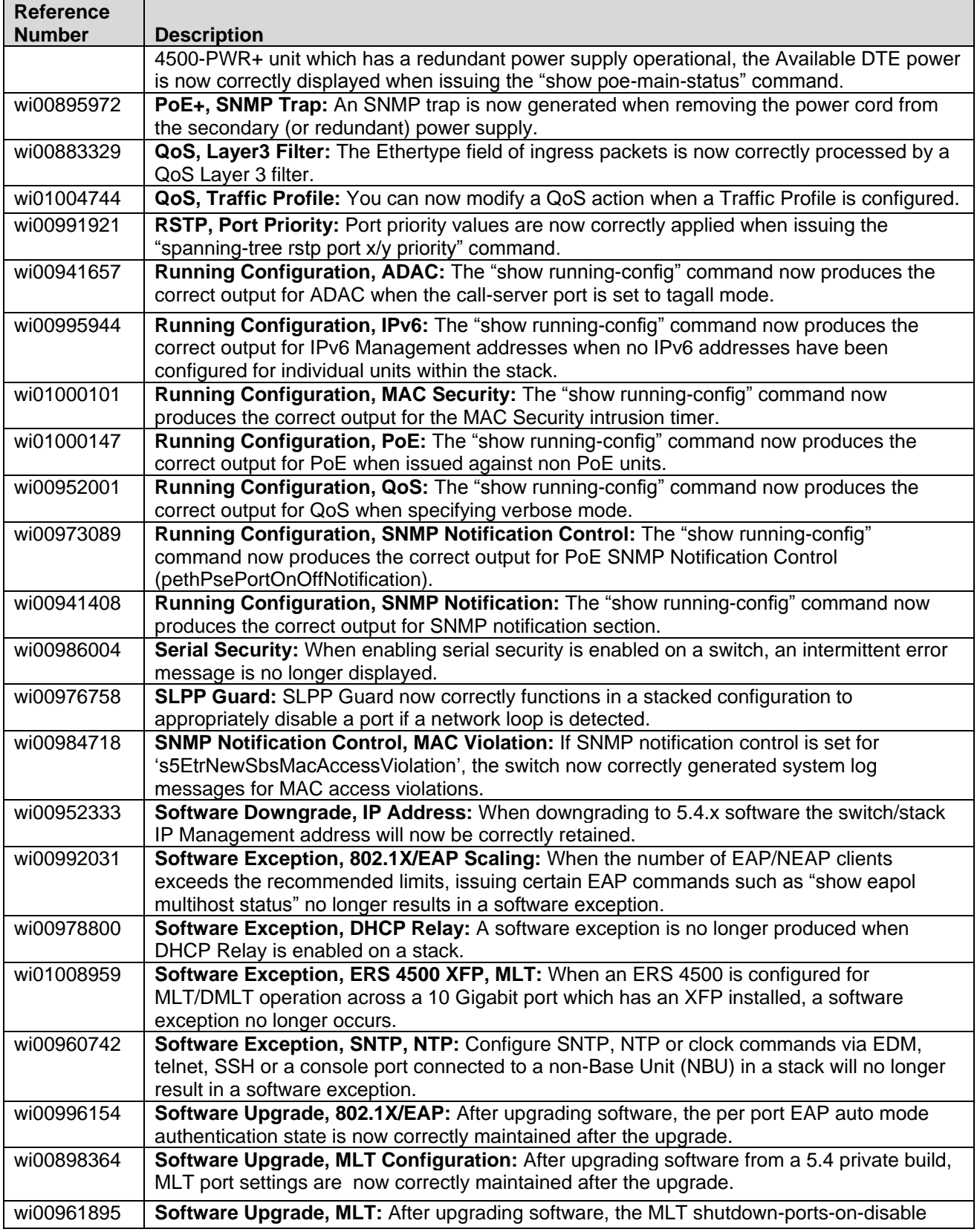

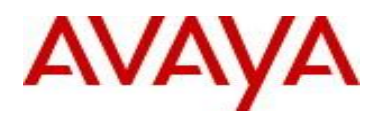

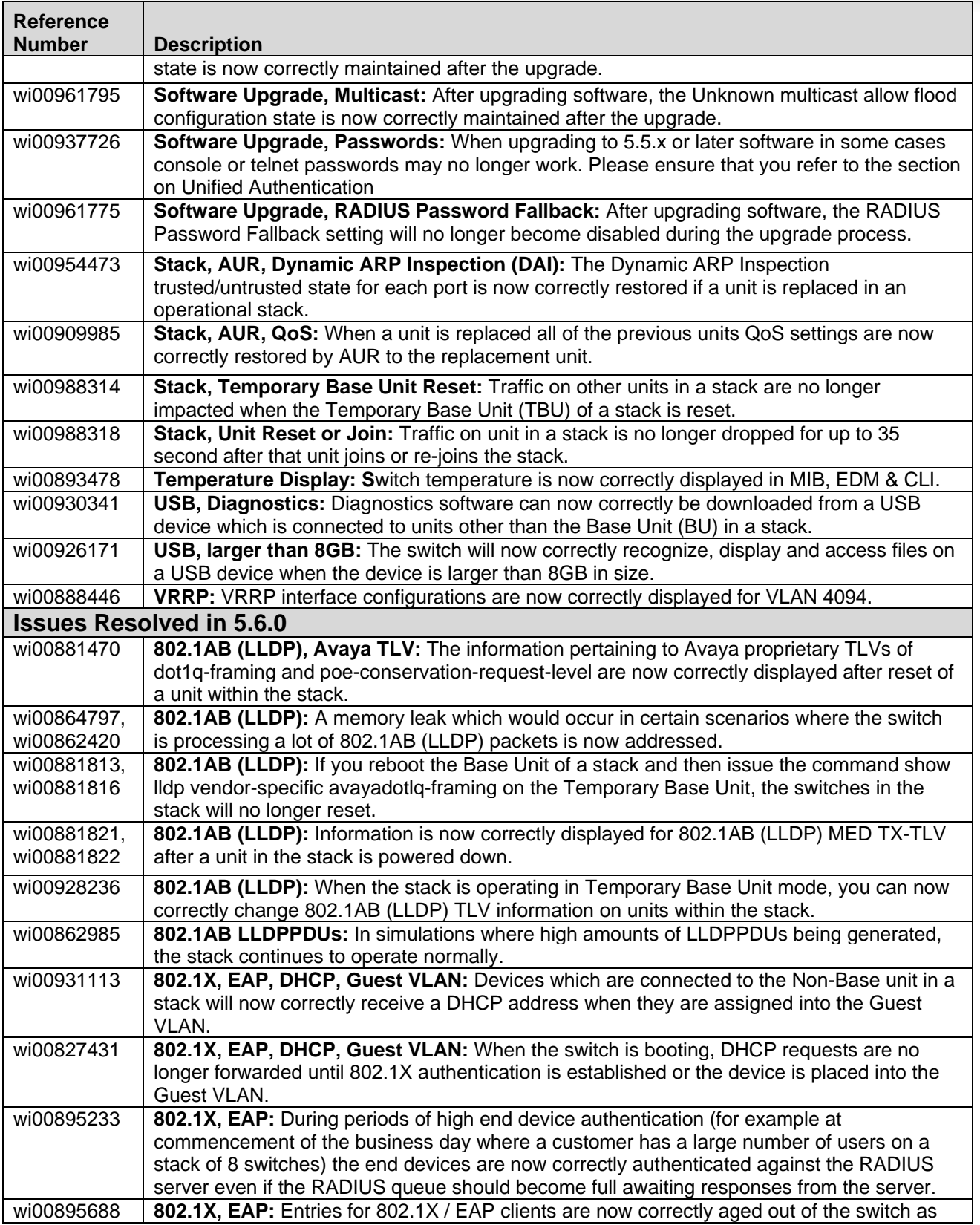

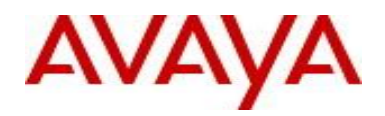

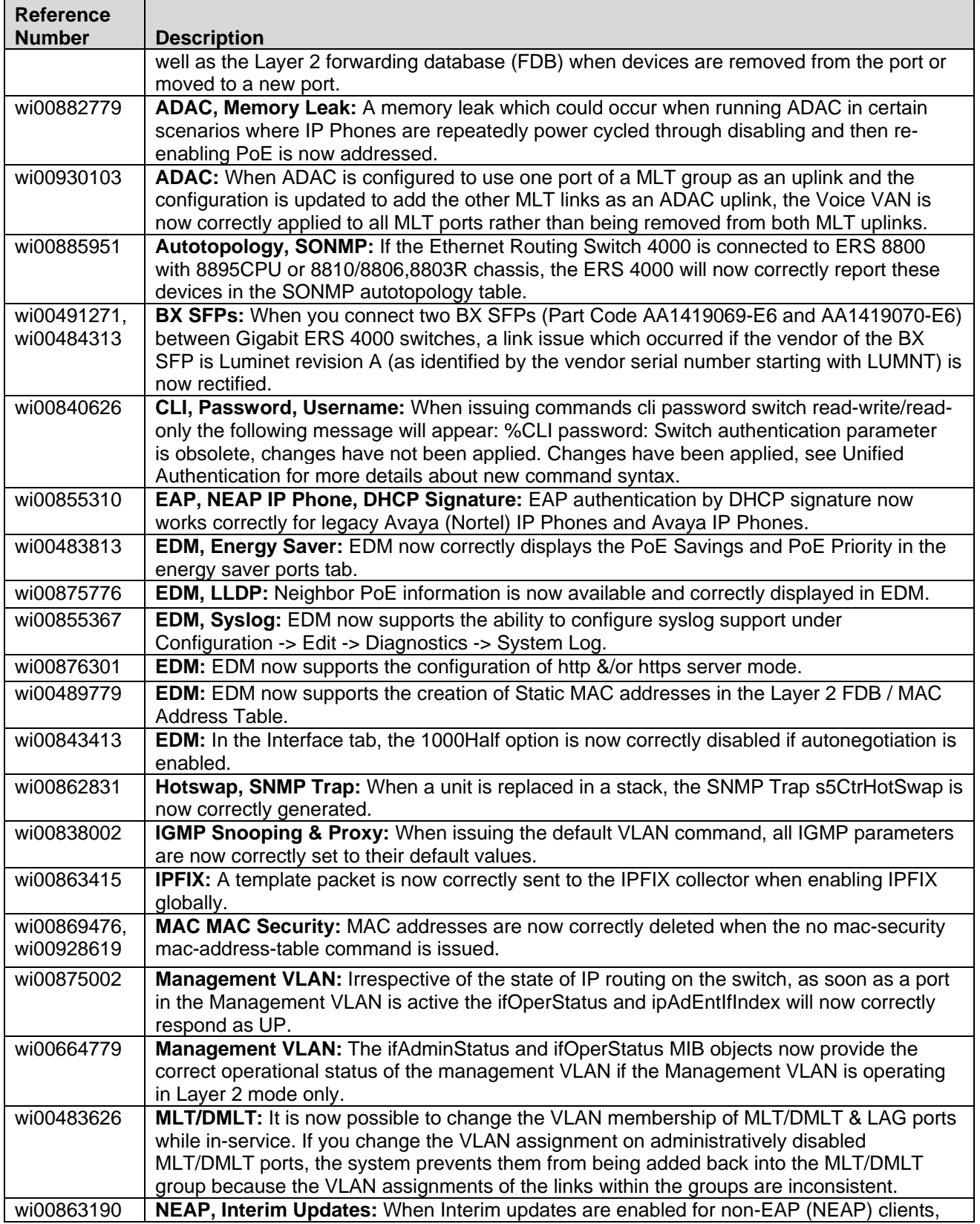

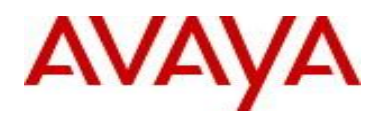

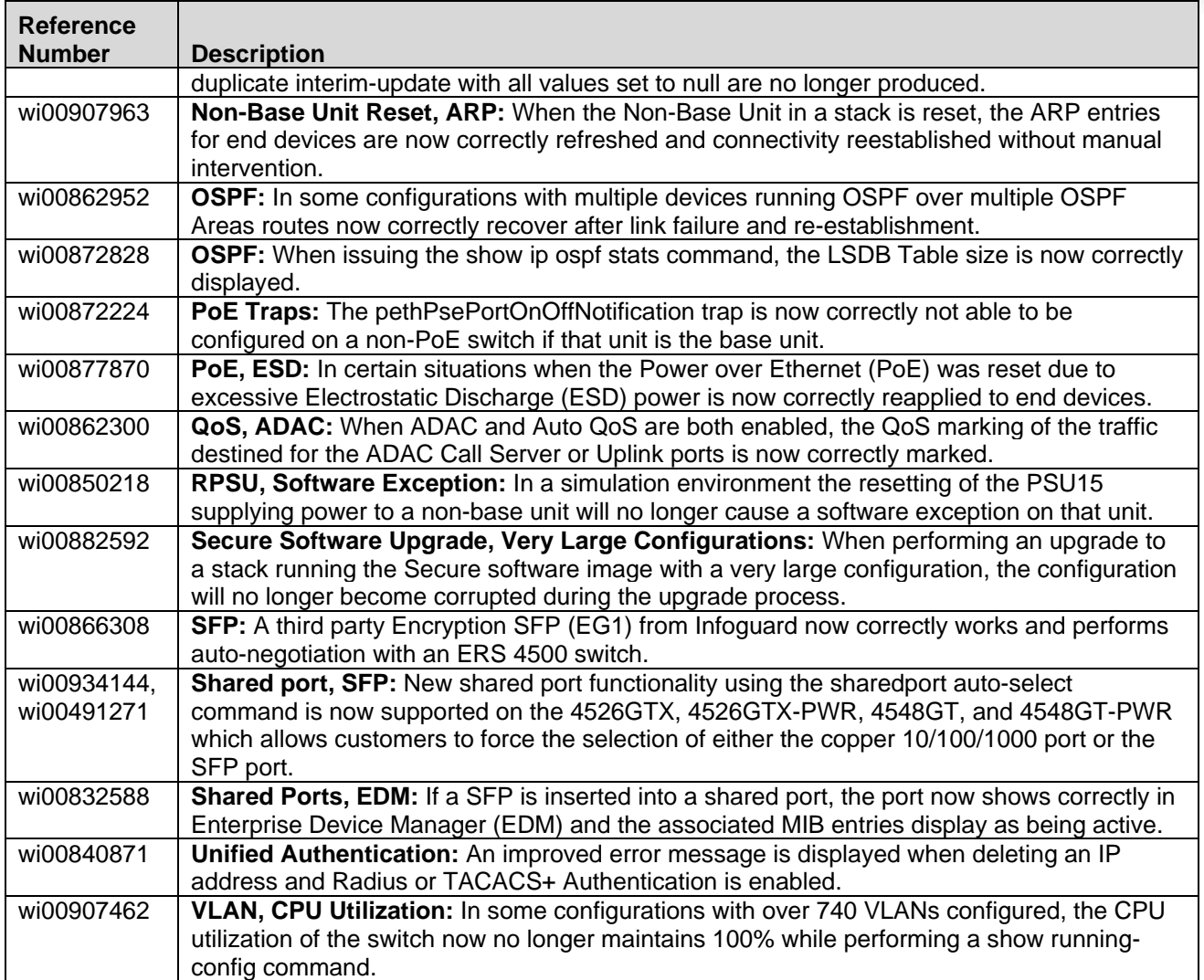

# **8. Outstanding Issues**

None.

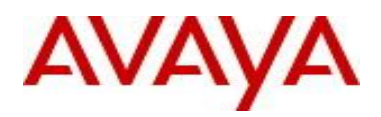

# **9. Known Limitations**

The following table lists supported software and hardware scaling capabilities in Avaya Ethernet Routing Switch 4000 Series Software Release 5.6.1. The information in this table supersedes information contained in any other document in the suite.

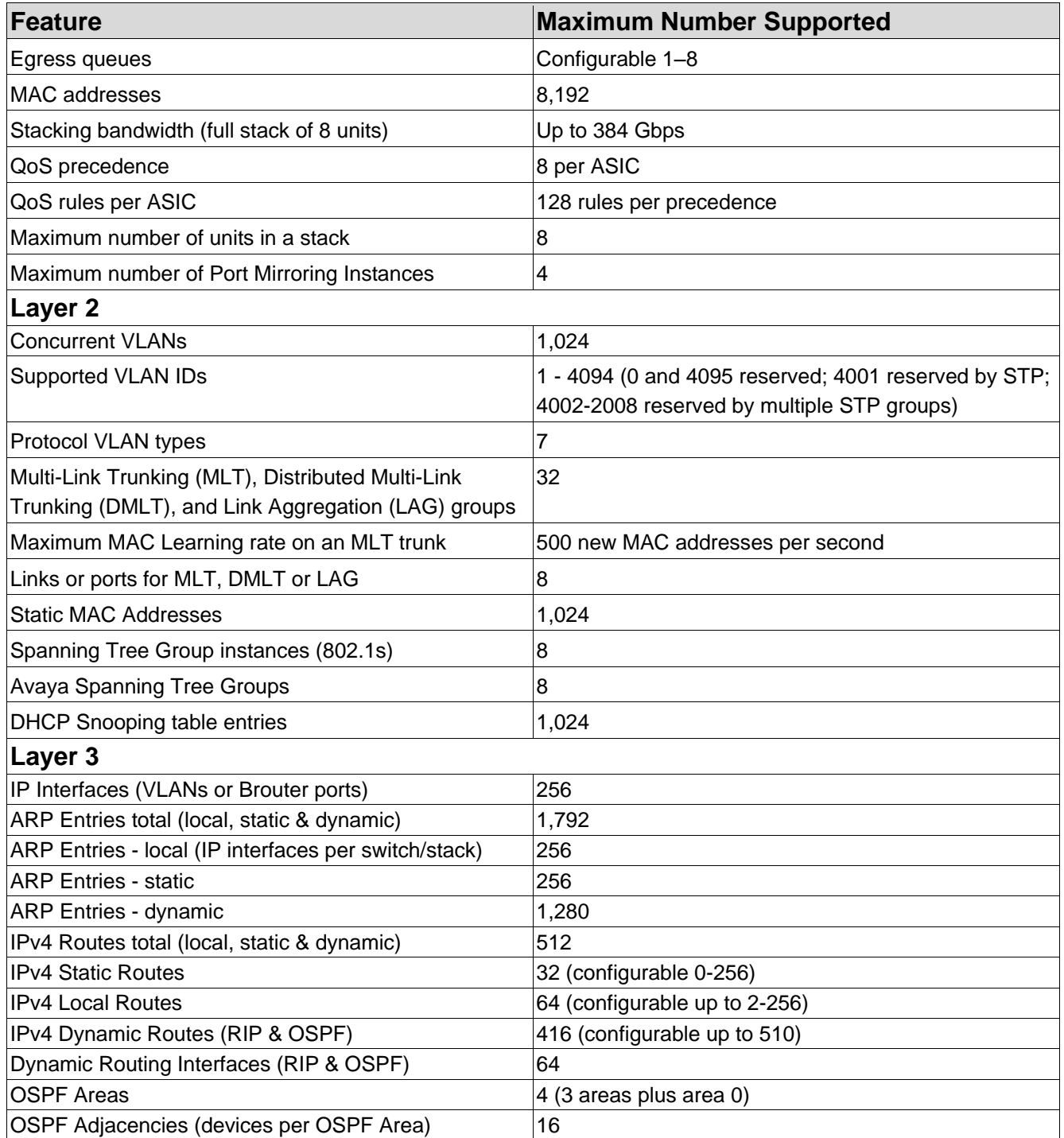

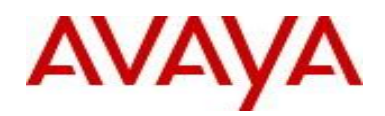

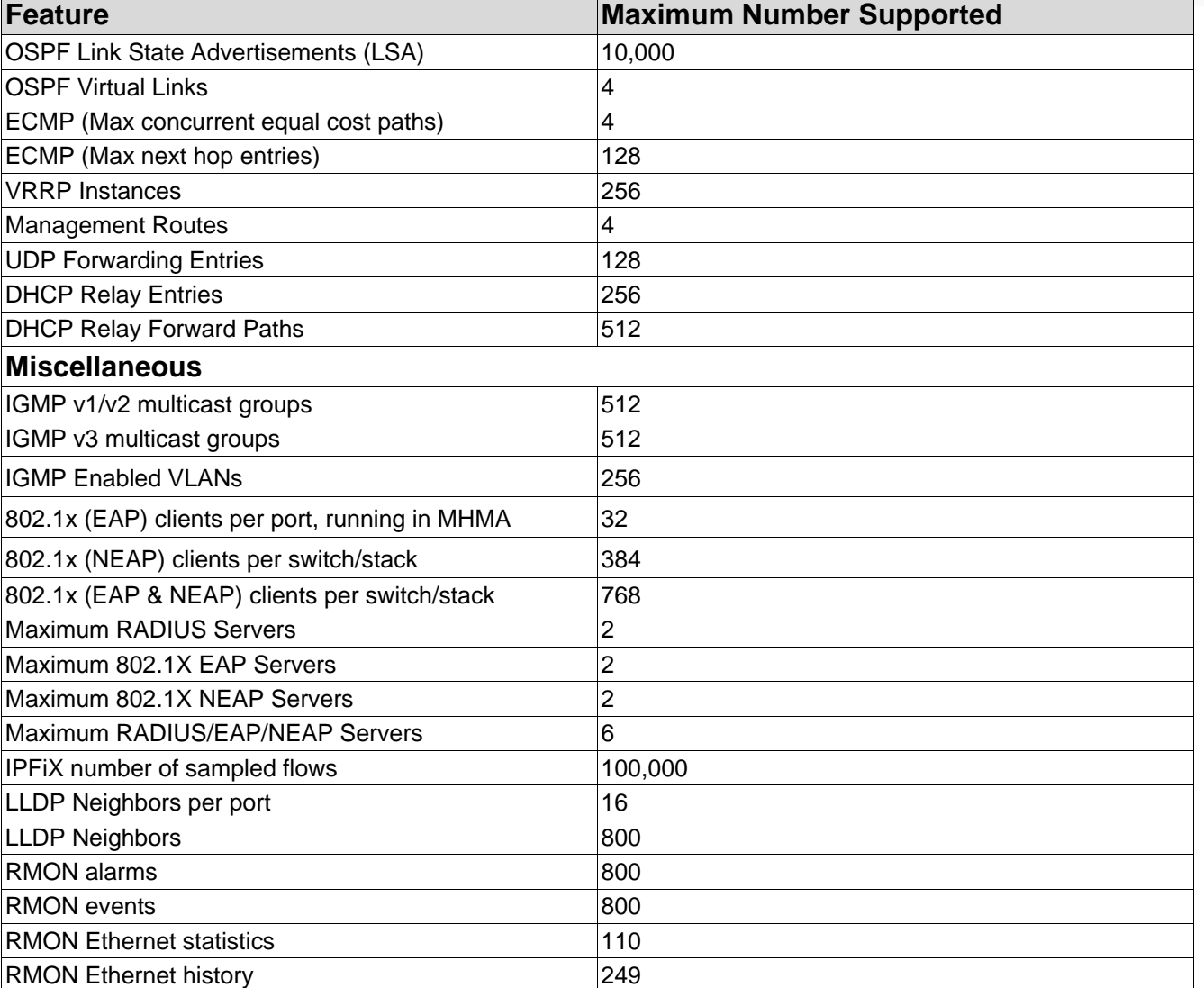

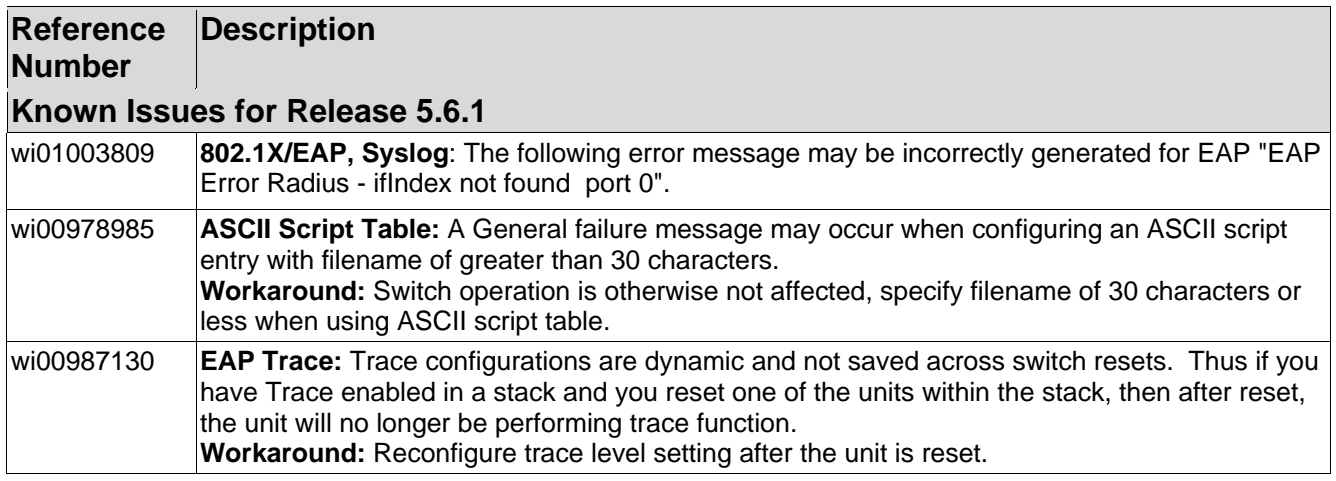

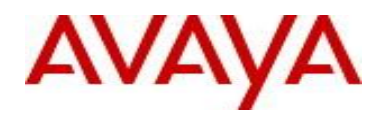

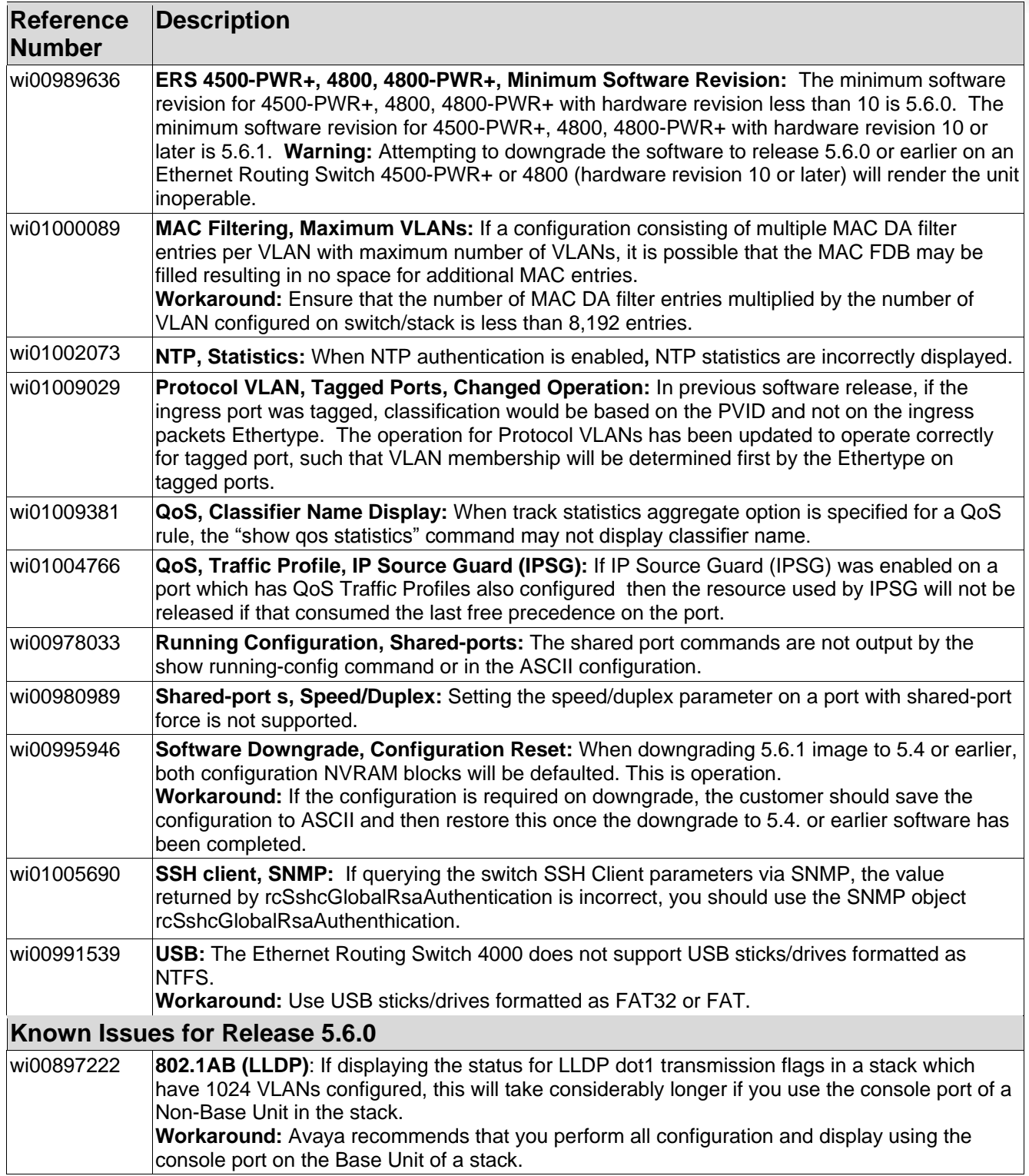

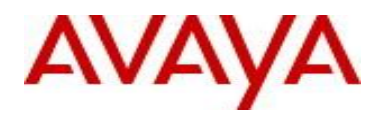

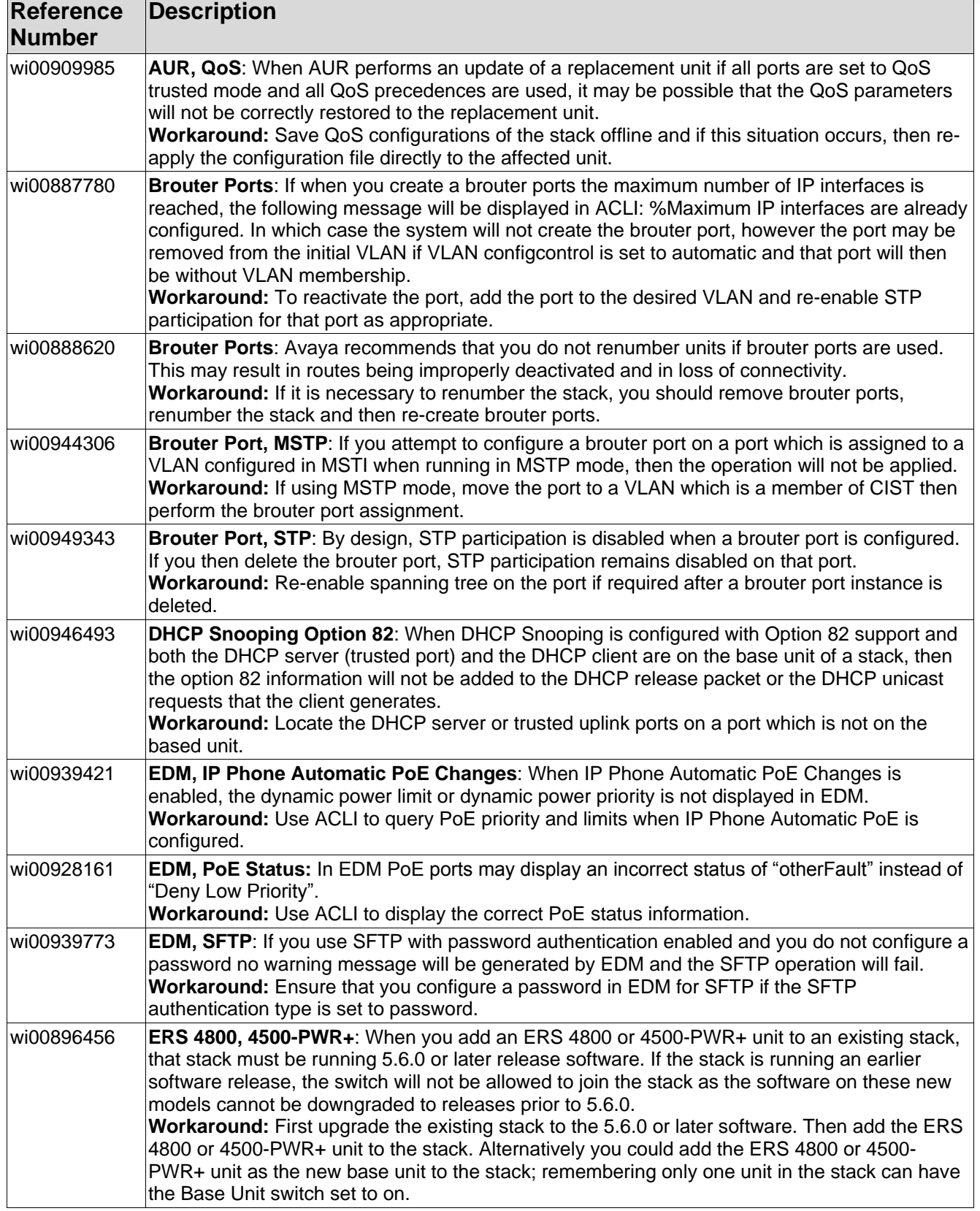

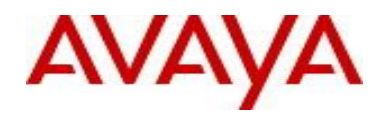

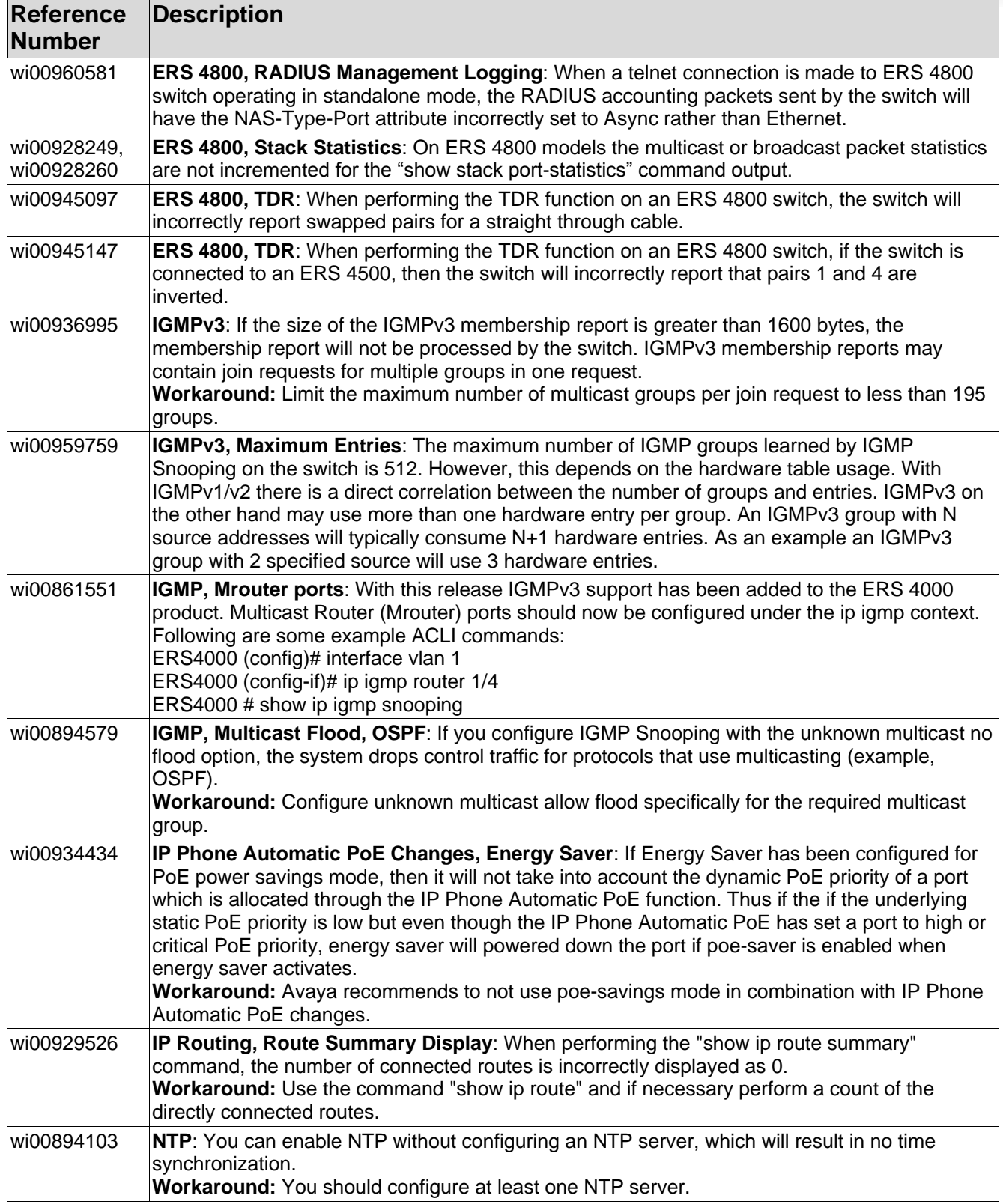

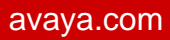

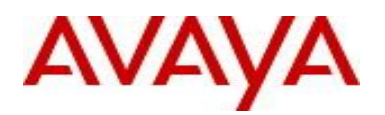

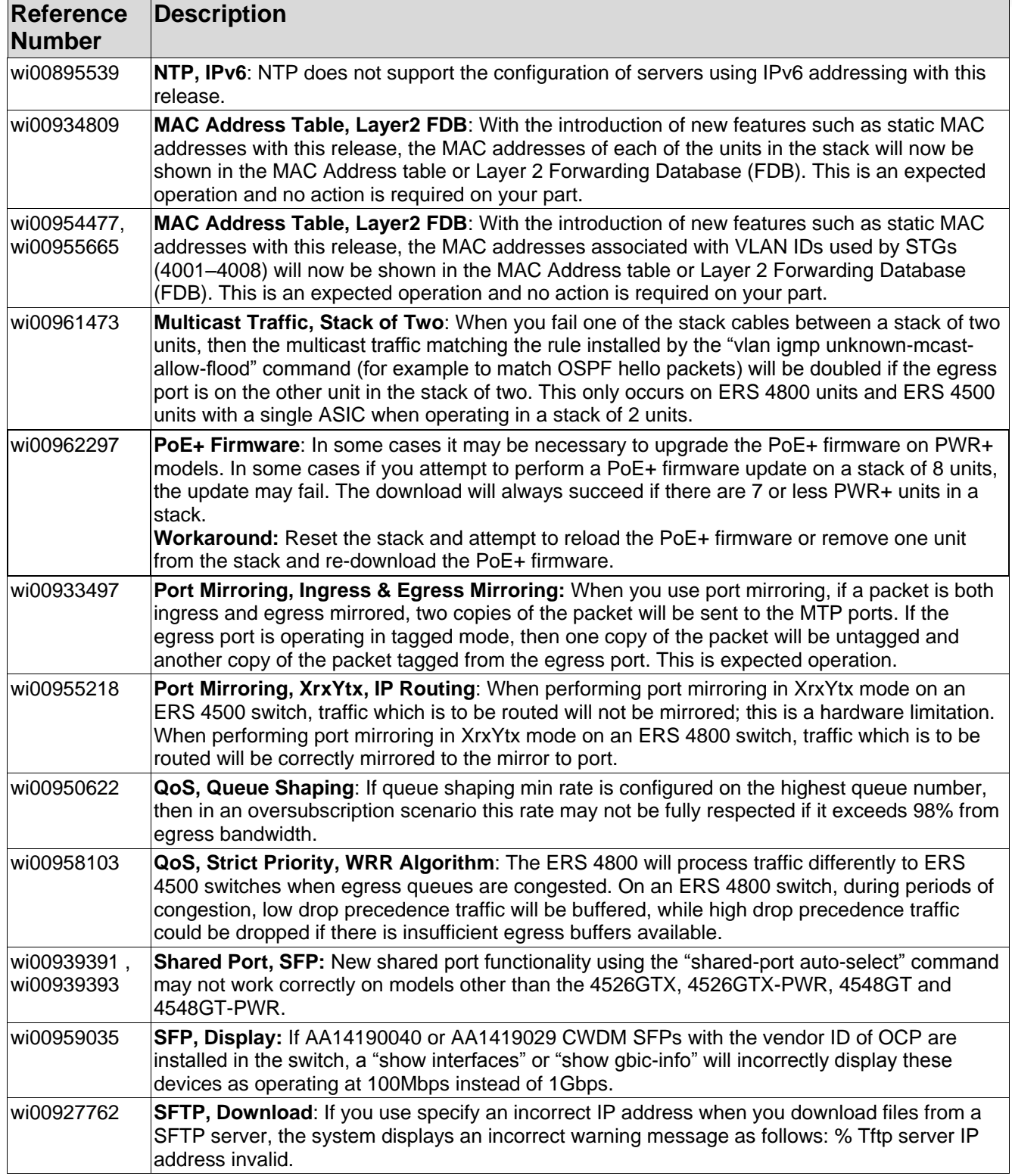

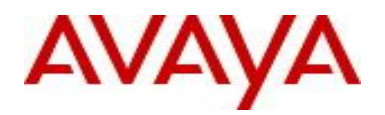

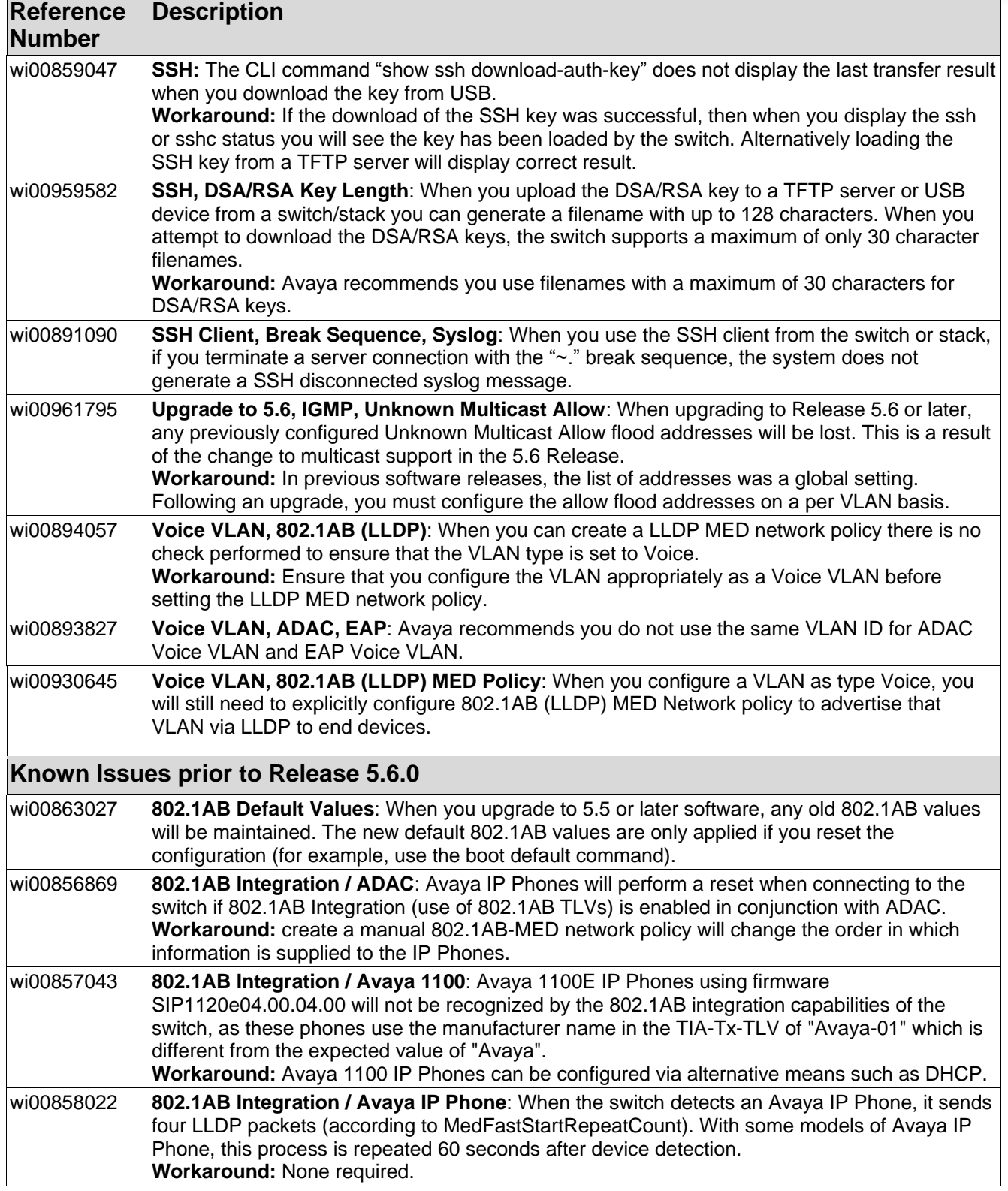

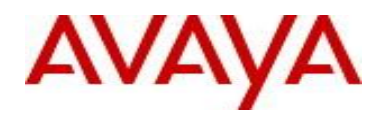

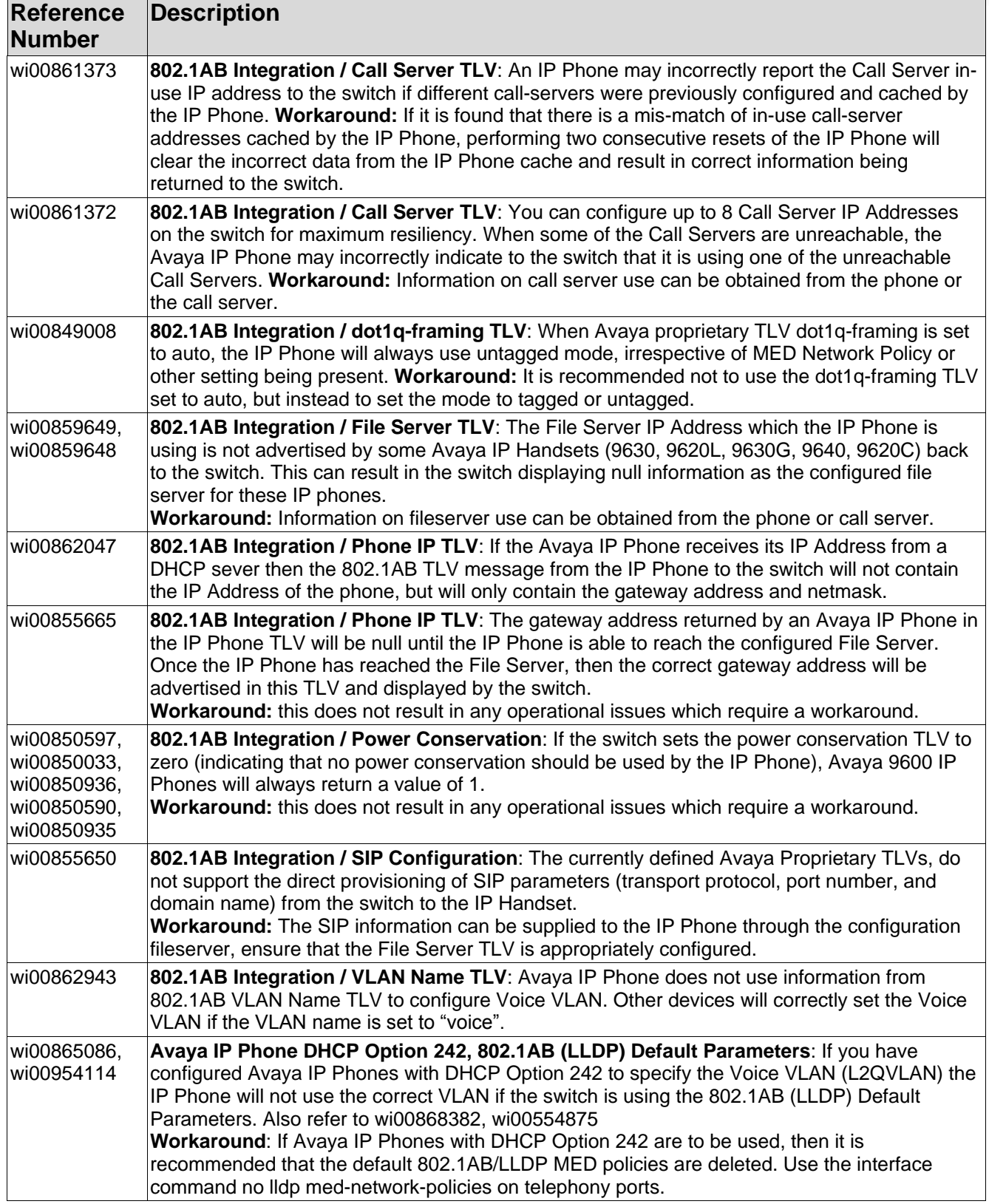

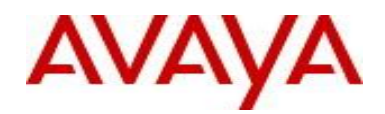

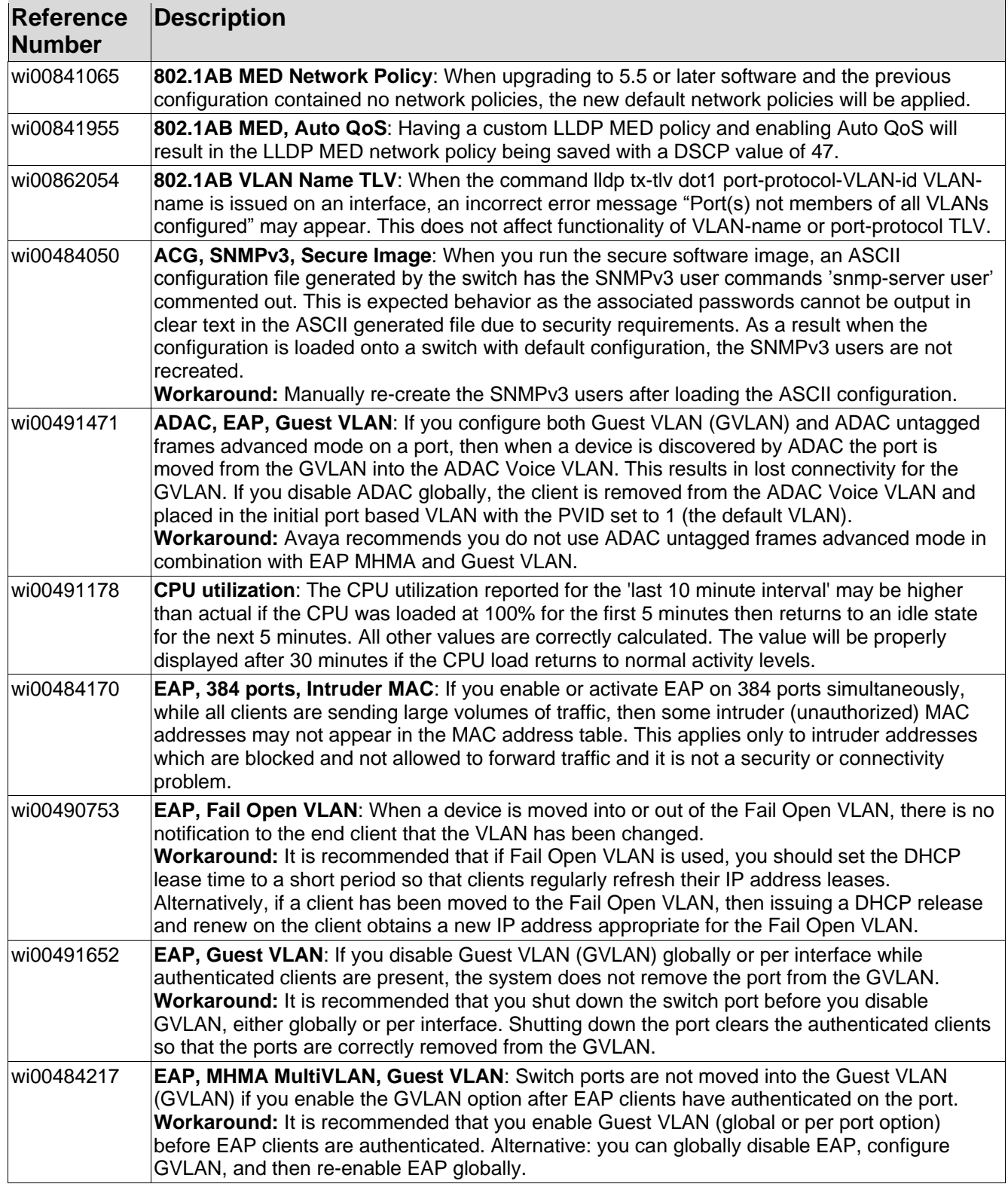

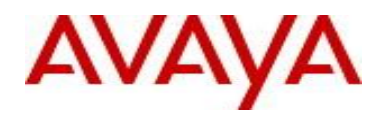

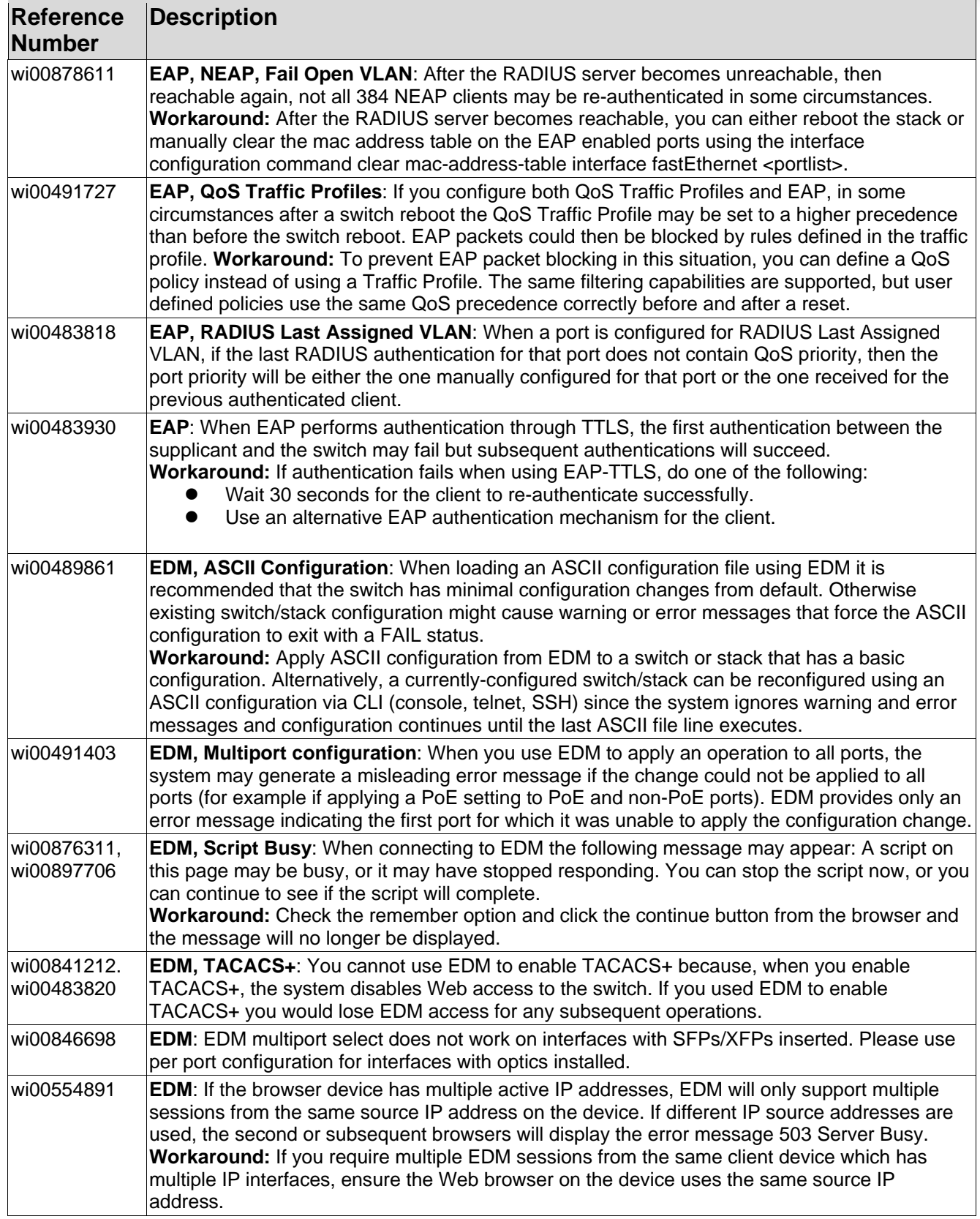

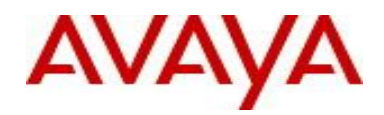

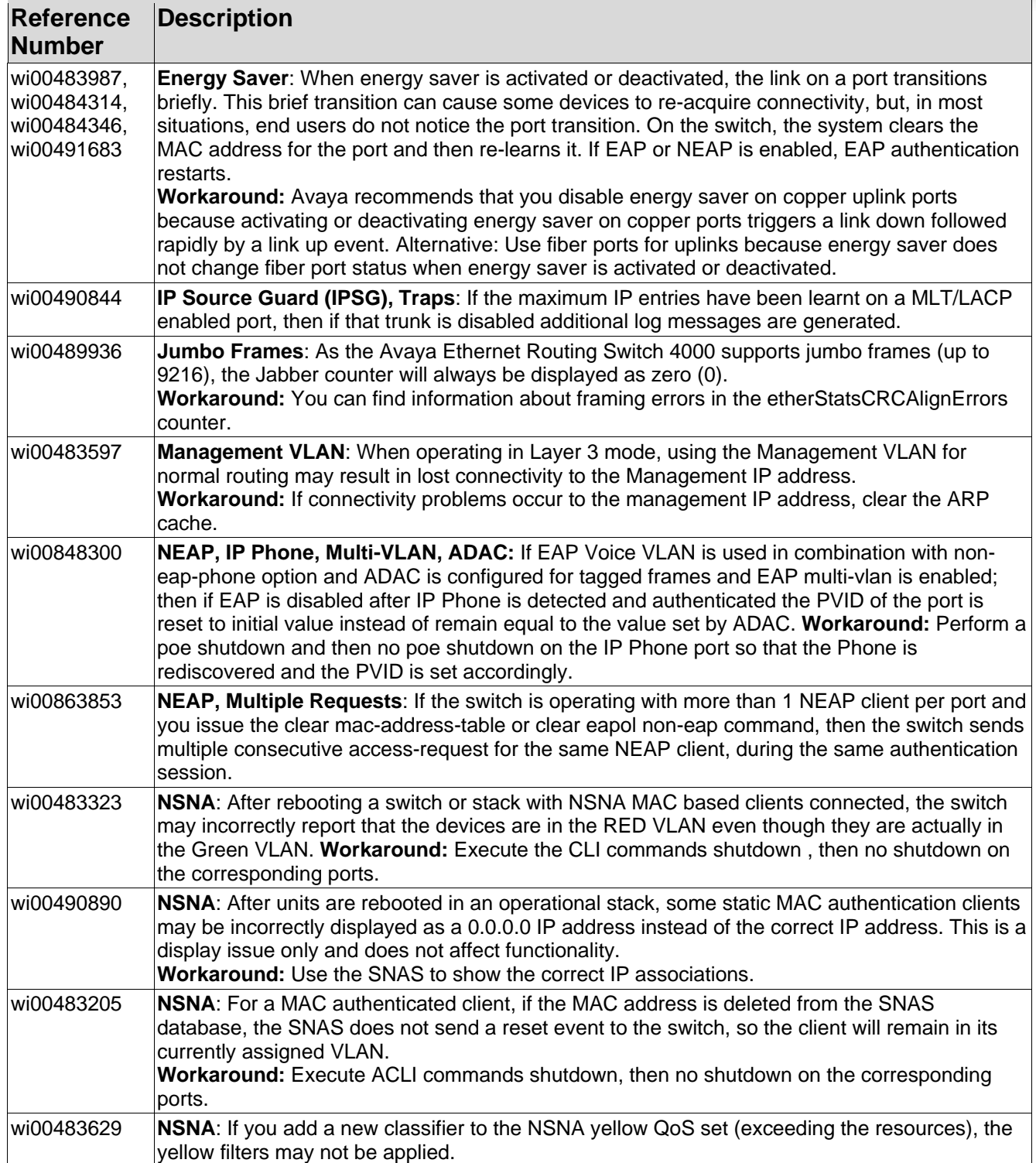

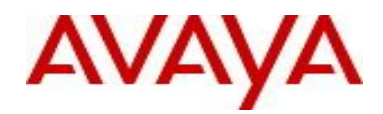

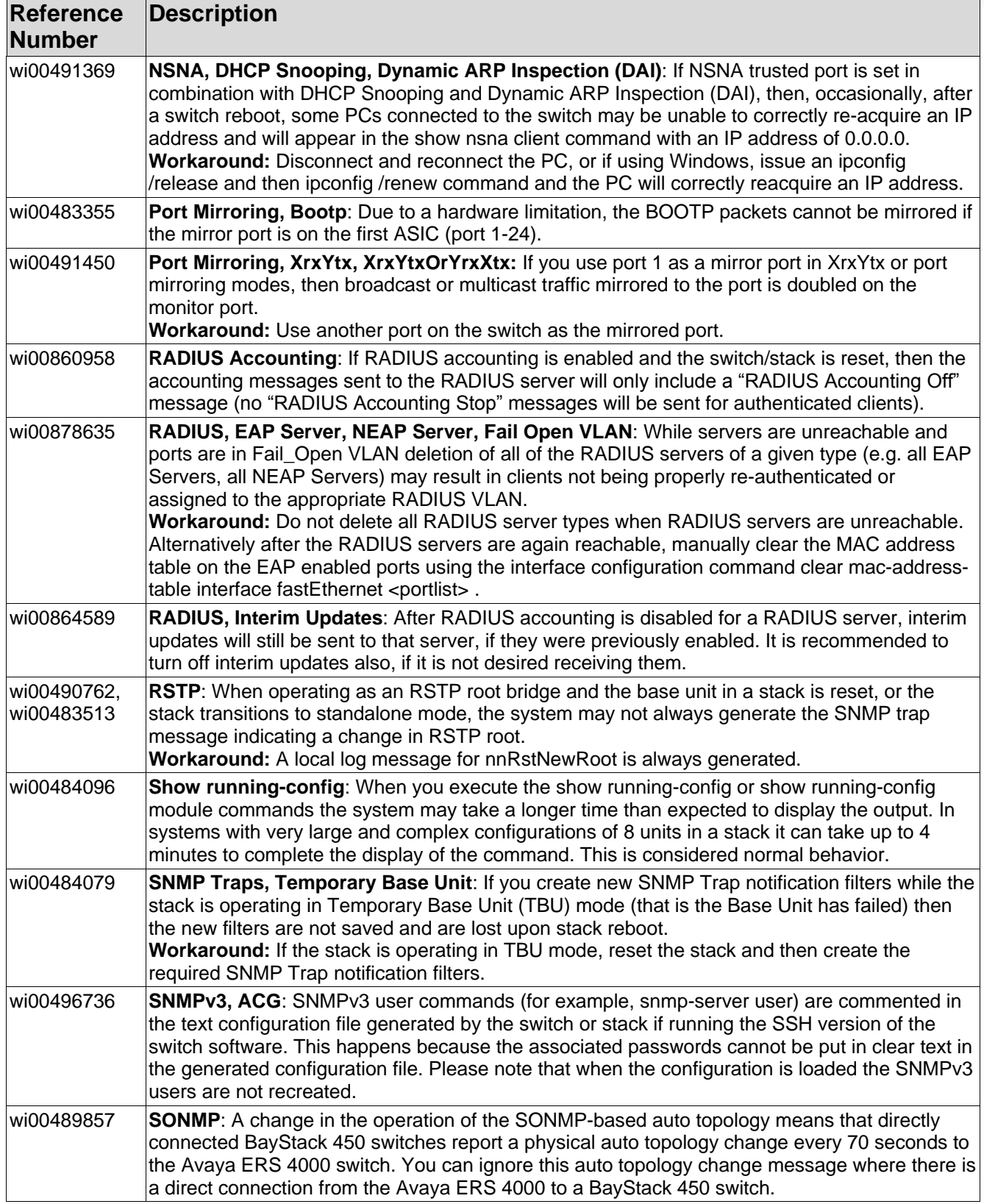

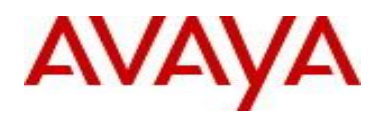

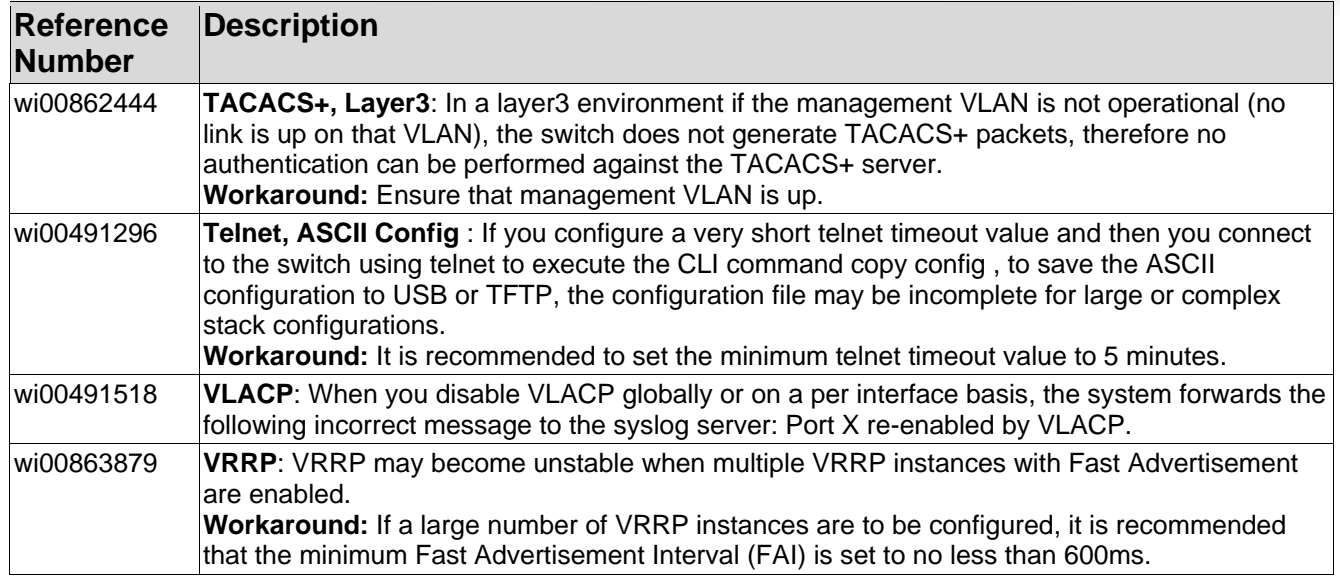

### **10. Documentation Corrections**

#### **wi00969142, wi00925480 - Telnet user credentials were lost (defaulted) after upgrading to 5.5 or 5.6**

With the introduction of Release 5.5 and later Unified Authentication is supported on all ERS 4000 products. With Unified Authentication you can now manage only one set of local usernames and passwords for switches, whether the units are operating in stacked or standalone mode.

The unified authentication mechanism approach simplifies the design: using the current "cli password" and "username" commands the same set of read-write/read-only user name and passwords and authentication type is applied to stack as well as each standalone switch. The switch obsoletes and clear the switch passwords and username; so that when the unit is operating in either standalone or stacked mode we always use what was previously designated as the stack password and username.

When downgrading the software image from unified password to an older software image with separate switch and stack passwords all the switch setting (except IP address) will be defaulted, including authentication methods.

Special consideration needs to be given to the upgrade from an older software image with separate switch and stack passwords (any software image previous to 5.5 software image) to a 5.5 or 5.6 software image with unified password. When upgrading from a pre-5.5 software image with separate switch and stack set of credentials (password, username and authentication type) to 5.5, 5.6 or later software image, only the stack set of credentials will be preserved and used; the individual switch set of credentials will be lost and will be overwritten by the new unified / stack set of credentials.

The following message appears in system log : "CLI pswd: A unified authentication method is now used. The local switch credentials are no longer supported"

For example, when a standalone unit had previously just switch set of credentials set (and no stack credentials), after upgrading to 5.5 or later software the previous stack set of credentials will overwrite the switch set of credentials and as a result the standalone switch will have default settings for the set of credentials.

Setting RADIUS or TACACS authentication requires that the switch or stack has a management IP address properly configured. Otherwise the user will be locked out of the system because the server providing

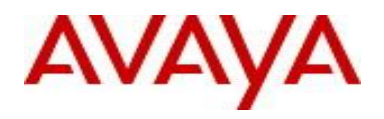

authentication can never be reached.

Neither RADIUS nor TACACS+ servers can be configured without first having a management IP address. When the user tries to set RADIUS or TACACS authentication without having a RADIUS/TACACS server configured an error message appears in the console:

% You must configure Primary RADIUS Server and shared secret first

% You must configure Primary TACACS+ Server and shared secret first

With the unified authentication approach, when configuring RADIUS or TACACS+ on a Stack, the authentication type is also applied to each switch within the stack. Consideration need to be given for removal of a switch from the stack if a standalone switch IP address is not configured. If a switch within a stack does not have a standalone Switch IP address configured, then when either RADIUS or TACACS+ authentication is configured for the stack, this authentication method will not be applied to the respective standalone switch authentication and will only be applied to the stack and any switches with standalone IP addresses. The following log message appears in System log when such a configuration is made in stack:

"CLI pswd: Stack auth. type RADIUS/TACACS+ won't apply on switch (switch IP address not set). Local user/password used"

For other known issues, please refer to the product release notes and technical documentation available from the Avaya Technical Support web site at: <http://www.avaya.com/support> .

Copyright © 2012 Avaya Inc - All Rights Reserved.

The information in this document is subject to change without notice. The statements, configurations, technical data, and recommendations in this document are believed to be accurate and reliable, but are presented without express or implied warranty. Users must take full responsibility for their applications of any products specified in this document. The information in this document is proprietary to Avaya.

To access more technical documentation, search our knowledge base, or open a service request online, please visit Avaya Technical Support on the web at: [http://www.avaya.com/support.](http://www.avaya.com/support)